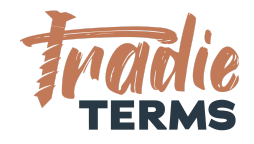

# HELPSHEET: HOW TO ADD YOUR CUSTOM XERO QUOTE TEMPLATE INTO XERO

#### **Country: All**

### **Purpose**

In this help sheet we provide a step by step guide to adding your **Xero Custom Word Quote Template** supplied to you by Tradie Terms into Xero.

## **Key Information**

- Terms of Trade must be **added or linked** to quotes or estimates so that they are accepted by your customer at the correct time. This time is at the **quoting or estimate or order stage**.
- Your terms of trade must be offered to your customer to view and be accepted **before** you perform the work or services if they are to apply.
- This means your customer must be able to **view and read** your terms when reviewing your Quote/Estimate/Order.
- **Adding your terms of trade to the back pages of your Xero quote/estimate document is a great way to achieve this.**
- There are a few ways that your customers can accept your terms of trade in your Xero Quote:
	- By clicking an online link to accept a quote/estimate
	- Confirming acceptance of your quote/estimate by email
	- Issuing a Purchase Order (i.e. by a commercial client)
	- Paying your deposit to confirm your services are accepted
	- Confirming you can come onto their Site or Premises to commence works

<sup>©</sup>Copyright Tradie Terms® 2019-2022. All Rights Reserved.

**Disclaimer**: Tradie Terms does not control the Xero platform and accepts no responsibility for any system bugs or issues that may affect the completion of this procedure. This procedure is based on Tradie Terms' knowledge of how to achieve the desired outcome to embed terms of trade and custom text and follows the Xero published procedure guides where available.

#### **Steps to Follow**

**WATCH WITH TRADIE TERMS :** Watch this Tradie Terms [Tutorial](https://youtu.be/UwYZlmPDg5g) here on how to upload (3 mins)

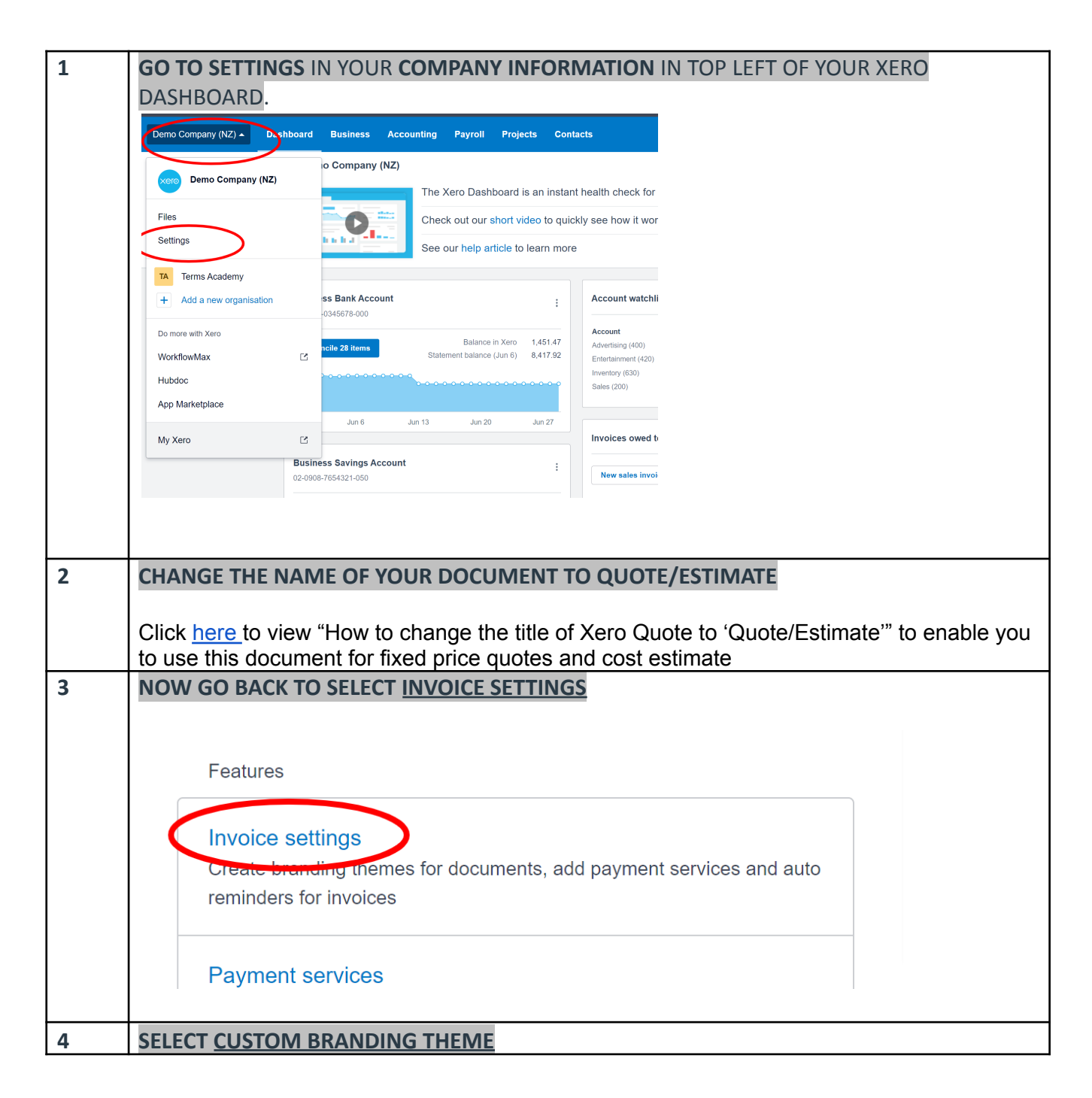

©Copyright Tradie Terms® 2019-2022. All Rights Reserved.

**Disclaimer**: Tradie Terms does not control the Xero platform and accepts no responsibility for any system bugs or issues that may affect the completion of this procedure. This procedure is based on Tradie Terms' knowledge of how to achieve the desired outcome to embed terms of trade and custom text and follows the Xero published procedure guides where available.

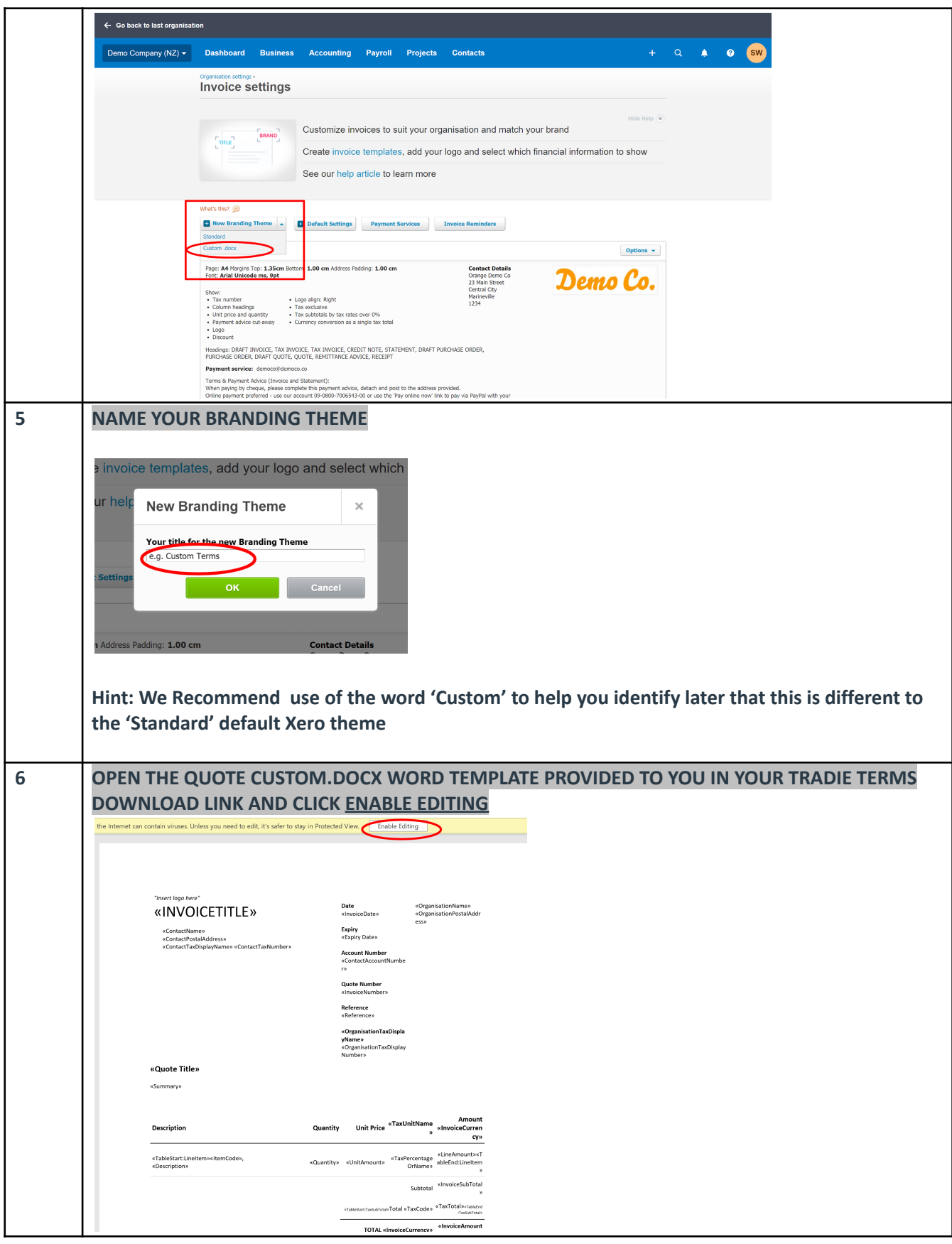

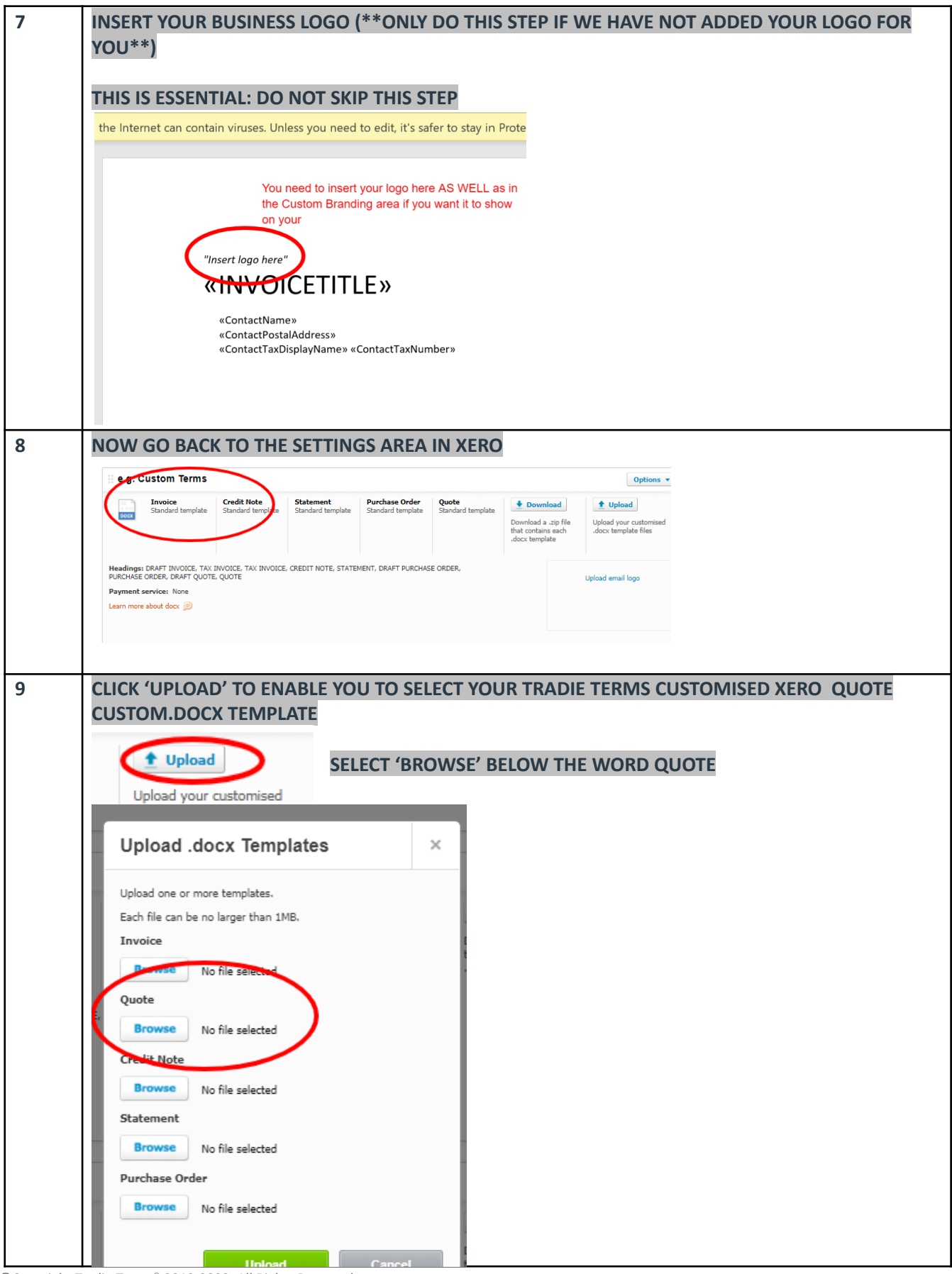

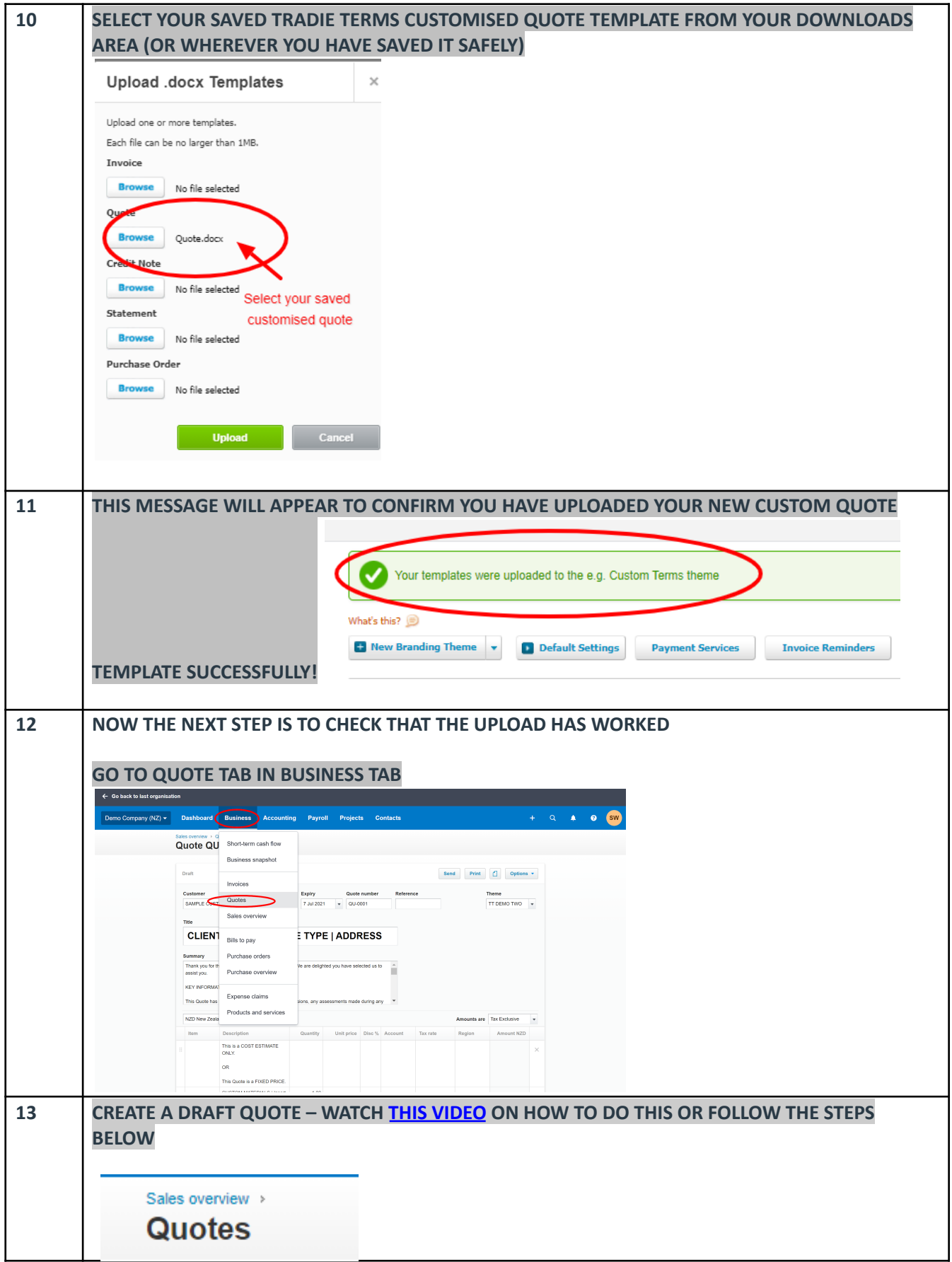

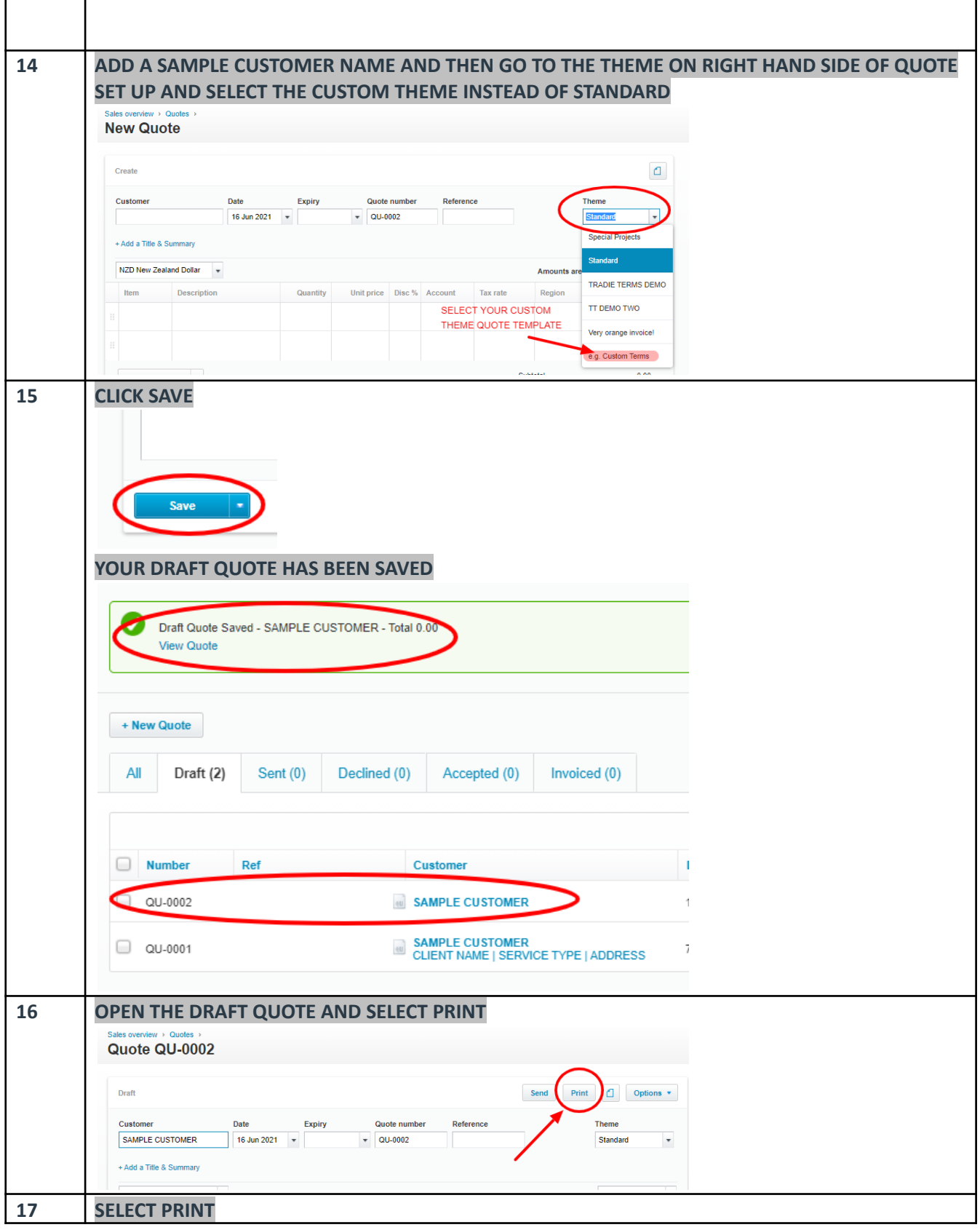

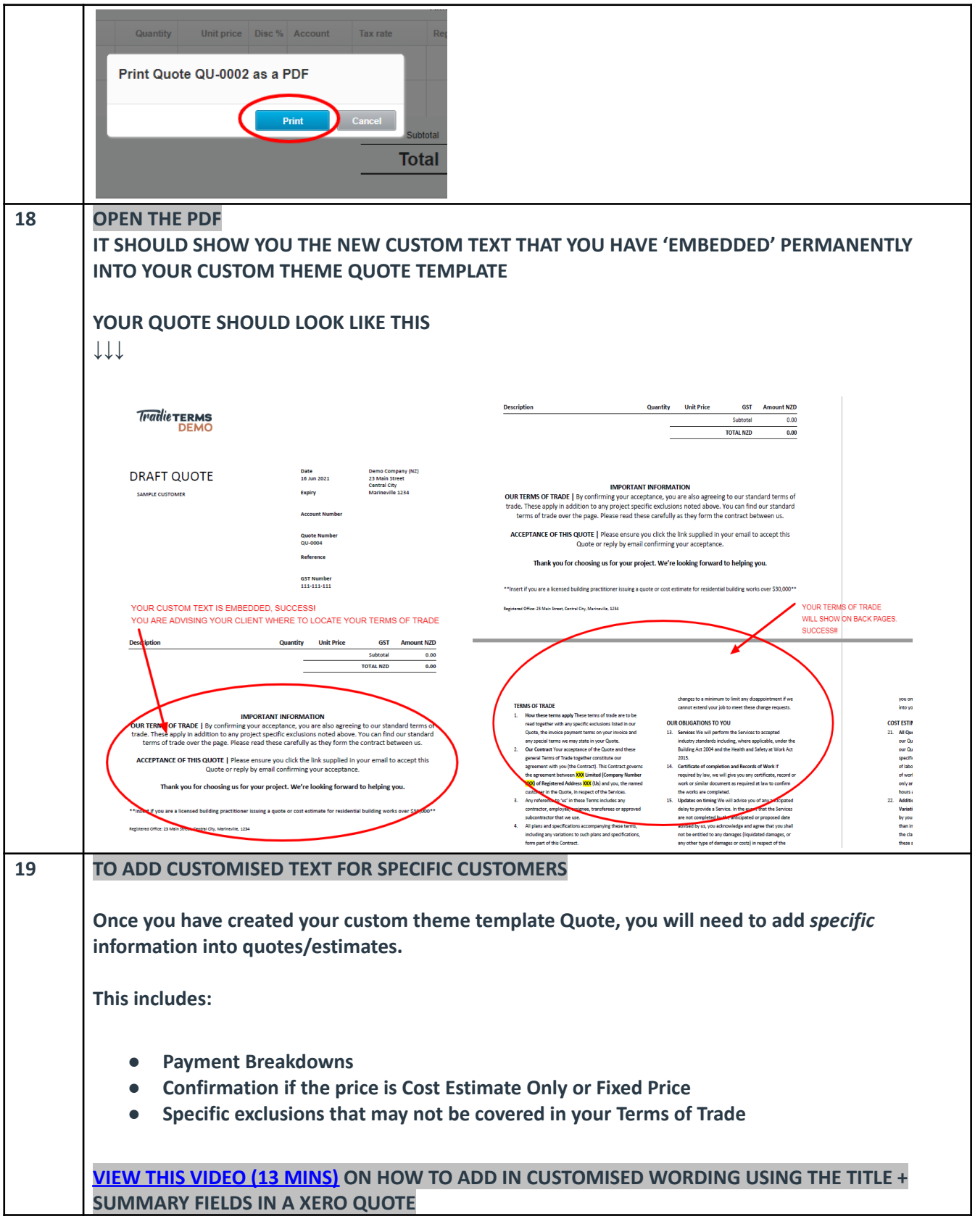

#### END OF PROCEDURE

©Copyright Tradie Terms® 2019-2022. All Rights Reserved.